# **Arcanum: Of Steamworks and Magick Obscura**

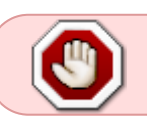

This article is not kept up to date anymore. Go to [the Arcanum page on ./play.it wiki](http://wiki.dotslashplay.it/en/games/arcanum) for the latest version of this guide.

#### version sold on GOG

- scripts:
	- dead link removed
	- dead link removed
- target:
	- o setup arcanum 2.0.0.15.exe
- dependencies:
	- fakeroot
	- icoutils
	- innoextract

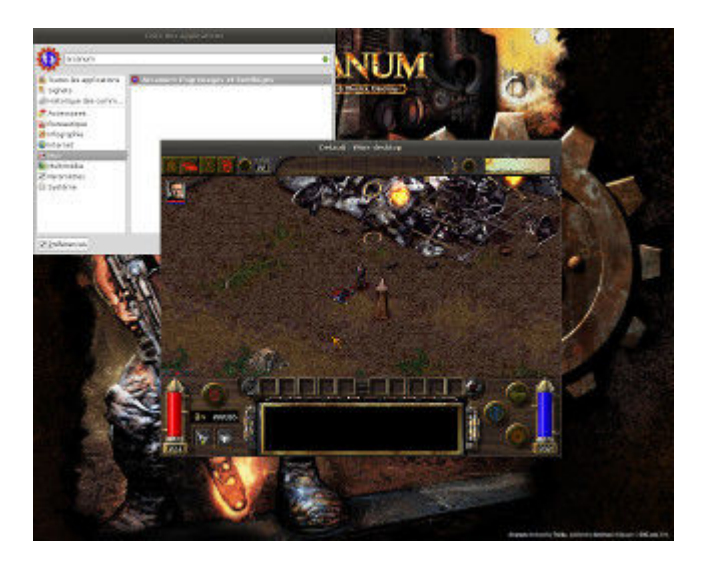

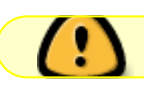

The game installed via these scripts will run through WINE.

## **Usage**

1. Install the scripts dependencies:

apt-get install fakeroot icoutils innoextract

2. Put in a same directory scripts and installer:

```
play-anything.sh
play-arcanum_gog-2.0.0.15.sh
setup arcanum 2.0.0.15.exe
```
3. Run the building process:

```
sh ./play-arcanum_gog-2.0.0.15.sh
```
4. Wait a couple minutes, the building will end by giving you the commands to launch as root to install the game.

### **Advanced usage**

This script accept several options to set its behaviour. Follow the links to more details on how to use them.

- [checksum](http://debian-facile.org/utilisateurs:vv222:common:advanced-options#checksum)
- [compression](http://debian-facile.org/utilisateurs:vv222:common:advanced-options#compression)
- [help](http://debian-facile.org/utilisateurs:vv222:common:advanced-options#help)
- [prefix](http://debian-facile.org/utilisateurs:vv222:common:advanced-options#prefix)

### **Play in a window**

Like a lot of Windows games published before the 16:9/16:10 screens became "the norm", Arcanum display can get messed up on these. The following method will give you a way to run the game in a window to avoid this.

1. Run the following command to get acces to the configuration screen for the Arcanum WINE prefix:

arcanum-winecfg

2. In the configuration window, go on the "Graphics" tab;

3. Check "Emulate a virtual desktop", and put your desktop resolution in the "Desktop size" fields;

4. Close the window with "OK".

5. Done, from the next launch Arcanum will run in a window that will automatically scale to its resolution. You can go back to fullscreen mode at any time by running the WINE configuration screen and uncheck "Emulate a virtual desktop".

#### **Links**

#### [Arcanum on Wikipedia](https://en.wikipedia.org/wiki/Arcanum:_Of_Steamworks_and_Magick_Obscura)

From: <http://debian-facile.org/> - **Documentation - Wiki**

Permanent link: **<http://debian-facile.org/utilisateurs:vv222:games:arcanum>**

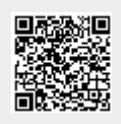

Last update: **17/02/2019 00:47**